# **4 DRITARJA PËR KËRKIM**

Dritarja për kërkim është pjesë e ndërfaqes së përdoruesit, që mundëson:

- kërkimin e regjistrimeve bibliografike në baza të ndryshme të të dhënave
- përzgjedhjen e regjistrimeve bibliografike për përpunim të mëtejshëm
- kontrollimin e regjistrimeve bibliografike
- ruajtjen e pyetësorëve

Dritarja për kërkim përbëhet nga dy pjesë: pjesa e sipërme përdoret për shënimin e pyetjeve për kërkim, ndërsa pjesa e poshtme për shfaqjen e rezultateve të kërkimit.

Elementet e dritares për kërkim në bazën lokale të të dhënave dhe në COBIB janë:

- shiriti i titullit
- butoni për zgjedhjen e bazës së të dhënave
	- − **COBIB.XX** kërkimi i regjistrimeve bibliografike në bazën e përbashkët të të dhënave
	- − **<Akronimi i bazës lokale>**  kërkimi i regjistrimeve bibliografike në bazën lokale të të dhënave
- butoni për zgjedhjen e mënyrës së kërkimit:
	- − **Kërkimi i specializuar** kërkimi me parashtesat dhe prapashtesat për kërkim si dhe me operatorët logjik të kontekstit
	- − **Kërkimi i avancuar** kërkimi përmes fushave për kërkim
- fusha për zgjedhjen e atributit, sipas të cilit do të klasifikohen rezultatet e kërkimit dhe kutia e zgjedhjes për mënyrën e klasifikimit
- fushat për kërkim (të disponueshme vetëm për mënyrën e avancuar të kërkimit)
- butonat për zgjedhjen e operatorëve shtesë EMPTY, NOT ose NOTEMPTY (të disponueshëm vetëm për mënyrën e avancuar të kërkimit)
- fusha për shënimin e pyetjeve për kërkim
- butonat për kontrollimin e termave
- lista për zgjedhjen midis operatorëve AND dhe OR (e disponueshme vetëm për mënyrën e avancuar të kërkimit)
- fushat për kufizimin shtesë të kufizimit; "Kufizimi" (e disponueshme vetëm për mënyrën e avancuar të kërkimit) dhe "Skanimi"
- butonat për shtimin dhe fshirjen e listës së numrave identifikues (vetëm në kërkimin e specializuar)
- butoni për shfaqjen e listës me parashtesat dhe prapashtesat për kërkim si dhe prapashtesat për kufizim (në dispozicion vetëm në mënyrën e avancuar të kërkimit)
- butoni për shndërrimin e pyetjes për kërkim, vnesene v izbirnem načinu iskanja
- butoni për shfaqjen e udhëzimeve për skanim
- butonat për ekzekutimin e kërkimit
	- − **Gjej** gjetja e regjistrimeve bibliografike pas shënimit të pyetjeve për kërkim
	- − **Kërkimi i ri**  fshirja e pyetjeve për kërkim dhe rezultateve të kërkimit
	- − **Kërkimi i fundit**  përsëritja e pyetësorit të fundit
	- − **Ruaj pyetësorin** ruajtja e kritereve të shënuara të kërkimit
- kutia e zgjedhjes për thyerjen e rreshtit
- fusha për ndryshimin e formatit të rezultateve të kërkimit
- fusha për përzgjedhjen e pyetësorëve të ruajtur
- numri i gjetjeve
- rezultatet e kërkimit
- butonat
	- − **Përzgjidh** përzgjedhja e një apo më shumë regjistrimeve bibliografike për procedurat në vazhdim; zakonisht në kujtesën e fragmenteve të regjistrimeve ose në hapsirën e punës
	- − **Shfaq** kontrolli i detajuar i një apo më shume regjistrimeve bibliografike
	- − **200 të tjera**  transferimi i 200 regjistrimeve të tjera bibliografike midis rezultateve të kërkimit
	- − **Mbyll**  mbyllja e dritares së kërkimit
- njoftimi për mundësitë e shfaqjes së më shumë rezultateve të kërkimit (p.sh. Më shumë, Fund)

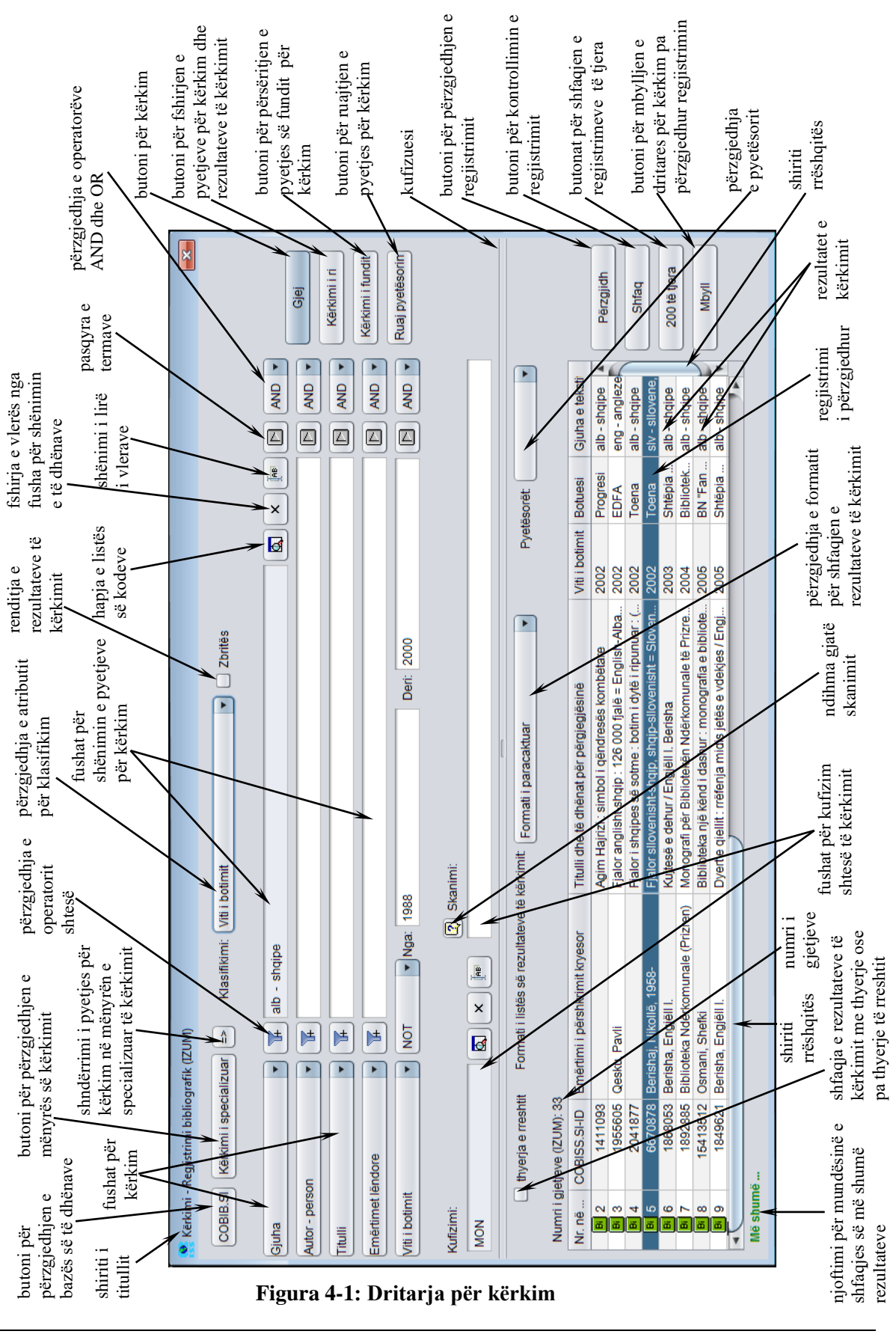

© IZUM, nëntor 2021, përkthimi në gjuhën shqipe: janar 2022 4-3

Dritarja për kërkim mund të hapet në shfletues, në ndërfaqen për katalogim ose diku tjetër, nëse procedura e cila zbatohet është kërkimi i regjistrimeve bibliografike.

Në dritaren për kërkim mund të kërkoni regjistrimet bibliografike të cilat ekzistojnë në bazën lokale të të dhënave ose në COBIB.

*Procedura* 

Ndërfaqja për katalogim (shih kap. *3*).

1. Përzgjidhni metodën **Kërkimi / <akronimi i bazës lokale të të dhënave>/COBIB**.

Hapet dritarja **Kërkimi – Regjistrimi bibliografik (<akronimi i bazës lokale të të dhënave>)**.

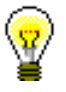

#### Këshillë:

Dritarja për kërkim hapet më shpejt, nëse shtypni tastin <F3> ose nëse klikoni mbi ikonën 4.

- 2. Nëse është e nevoshme ndryshoni mënyrën e kërkimit duke klikuar në butonin **Kërkimi i specializuar** ose **Kërkimi i avancuar**.
- 3. Mund të shtoni edhe listën e numrave identifikues duke klikuar në butonin **Lista ID** (shih kap. *4.7*).

Shënim:

*Butoni* **Lista ID** *ndodhet vetëm në mënyrën e specializuar të kërkimit.*

4. Përcaktoni pyetjen për kërkim (shih kap. *4.1–4.3*).

Pyetjen për kërkim mund ta përcaktoni edhe në këtë mënyrë: në fushën "Pyetësorët" nga lista përzgjidhni pyetësorin e përshtatshëm, të cilin e keni ruajtur më herët (shih kap. *4.5*). Pas këtij veprimi pyetja për kërkim, që gjendet brenda pyetësorit të përzgjedhur, transferohet në fushat për kërkim.

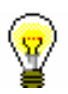

### Këshillë:

Krijimin e pyetjes për kërkim mund ta bëni më të lehtë nëse atë fillimisht e ndërtoni me ndihmën e fushave për kërkim në mënyrën e avancuar të

kërkimit dhe më pas klikoni butonin  $\geq$ . Pasi të klikoni në këtë buton programi zëvendëson mënyrën e kërkimit nga e avancuar në të specializuar si dhe shndërron pyetjen për kërkim në strukturën përkatëse për kërkim (termave për kërkim u shtohen parashtesat dhe prapashtesat për kërkim, ndërsa ata i lidhin operatorët logjik dhe të kontekstit). Më pas pyetja për kërkim sipas nevojës plotësohet ose ndryshe formohet, para se kërkimi të ekzekutohet.

5. Mund të përzgjidhni mënyrën e klasifikimit të rezultateve sipas atributeve të përcaktuara. Nëse klikoni kutinë e zgjedhjes "Zbritës", të gjitha rezultatet e kërkimit do të klasifikohen sipas rendit zbritës, sipas atributit të përcaktuar.

## 6. Klikoni butonin **Gjej**.

Fillon kërkimi në bazën lokale të të dhënave.

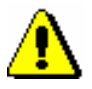

## Shënim:

*Nëse paraprakisht keni vendosur listën e numrave identifikues, kërkimi në bazën e përzgjedhur të të dhënave ekzekutohet vetëm për regjistrimet, numrat identifikues të të cilëve ndodhen në listë.*

Pas përfundimit të kërkimit, në pjesën e poshtme të dritares shfaqen rezultatet e kërkimit. Regjistrimet e përzgjedhura pët t'u fshirë janë me ngjyrë hiri  $(001a = "d")$ .

- 7. Te "Formati i listës së rezultateve të kërkimit" përzgjidhni llojin e formatit të shfaqjes së rezultateve të kërkimit (shih kap. *4.6*).
- 8. Nëse klikoni kutinë e zgjedhjes te "Thyerja e rreshtit", rezultatet e kërkimit do të paraqiten me thyerje të tekstit. Nëse kutinë e zgjedhjes e pastroni, do të shfaqen rezultatet e kërkimit pa thyerje të tekstit (teksti është i shfaqur në të djathtë dhe vetëm në gjerësinë e kolonës).
- 9. Kur programi gjen më shumë se 10 regjistrime bibliografike, të cilat korrespondojnë me pyetjet për kërkim, midis rezultatet e kërkimit transferohen vetëm 10 regjistrimet e para. Shfaqja e 200 regjistrimeve të tjera midis rezultateve të kërkimit bëhet duke klikuar butonin **200 të tjera**.
- 10. Rezultatet e kërkimit më pas mund t'i redaktoni: të dhënat i renditni sipas kritereve të ndryshme, ndryshoni renditjen ose gjerësinë e kolonave. Mund të redaktoni vetëm ato rezultate të kërkimit, të cilat janë të shfaqura në pjesën e poshtme të dritares për kërkim.

Të dhënat mund t'i **renditni** duke klikuar emrin e kolonës. Të dhënat renditen sipas rendit në rritje ose në zbritje, ku pas simboleve fillimisht janë numrat, pastaj shkronjat.

Renditjen e kolonave mund ta **ndryshoni** në këtë mënyrë: shtypni tastin e majtë të miut mbi emrin e kolonës dhe tërhiqeni në të majtë ose në të djathtë.

Gjerësinë e kolonës mund ta **ndryshoni** në këtë mënyrë: shtypni butonin e majtë të miut në njërin prej skajeve të kolonës dhe tërhiqeni majtas ose djathtas.

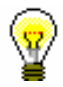

### Këshillë:

Nëse dëshironi që rezultatet e kërkimit t'i përdorni për procedura të tjera, ato i kopjoni në skedarin Excel. Klikoni regjistrimin bibliografik ose disa regjistrime bibliografike dhe përmes kombinimit të tasteve  $\langle \text{Ctrl} \rangle + \langle \text{C} \rangle$ dhe <Ctrl> + <V> transferoni ato në skedarin Excel.

11. Midis rezultateve të kërkimit mund të përzgjidhni regjistrimin e caktuar bibliografik ose më shumë regjistrime njëherësh dhe ato t'i transferoni në kujtesën e fragmenteve. Për të bërë këtë veprim fillimisht duhet t'i përzgjidhni ato dhe pastaj të klikoni butonin **Përzgjidh**.

Disa regjistrime bibliografike njëherësh mund të përzgjidhen në këto mënyra:

- nëse regjistrimet në listë janë të shfaqura njëra pas tjetrës
	- − klikoni regjistrimin e parë
	- − shtypni dhe mbajeni të shtypur tastin <Shift>
	- − klikoni regjistrimin e fundit që dëshironi ta përzgjidhni
	- − lëshoni tastin <Shift>

ose

Këshillë:

- − shtypni butonin e majtë të miut mbi regjistrimin e parë dhe tërhiqeni deri në regjistrimin e fundit që dëshironi ta përzgjidhni
- nëse regjistrimet në listë nuk janë të shfaqura njëra pas tjetrës
	- − shtypni tastin <Ctrl> dhe mbajeni të shtypur
	- − klikoni çdo regjistrim veç e veç
	- − lëshoni tastin <Ctrl>

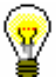

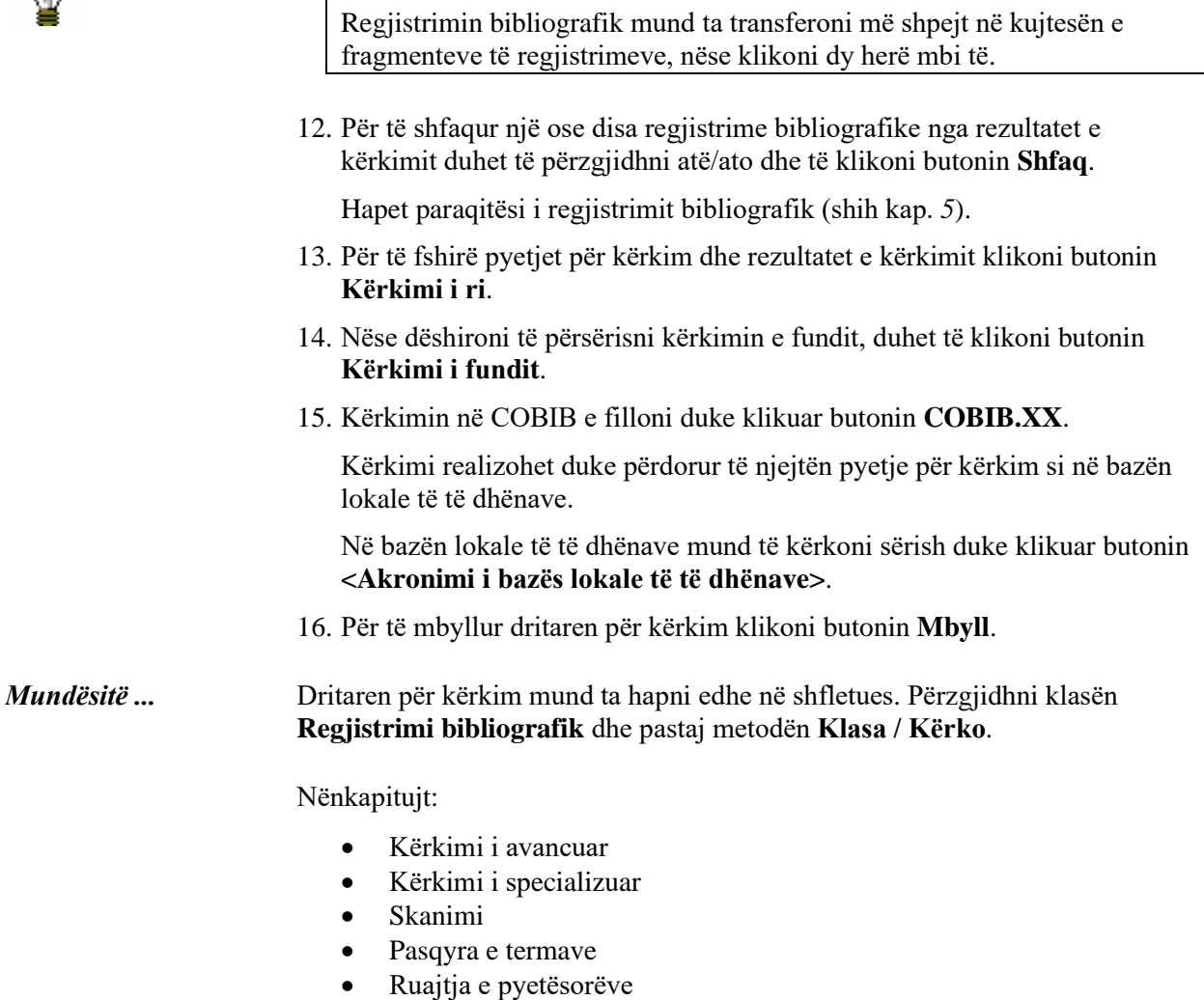

• Zgjedhja e formatit për shfaqjen e rezultateve të kërkimit

• Kërkimi me listën e numrave identifikuestë regjistrimeve